# **4.2 Références et liens hypertextes**

Il existe plusieurs façons d'insérer des références cliquables sur une page afin de la rendre plus dynamique et de faciliter la navigation :

- [Lien hypertexte interne](#page-0-0) : permet de faire un lien vers un **espace du wiki ou une page précise**
- [Lien hypertexte externe](#page-0-0) : permet de faire un lien vers un **site Web externe**
- [Lien vers un fichier](#page-0-0) : permet de faire un lien vers un **fichier en pièce jointe** de la page
- [Ancre](#page-2-0) : permet de faire un lien sur un **emplacement** précis dans une page

**Sommaire de cette page** [Liens hypertextes](#page-0-0) • [Ancres](#page-2-0) Pour savoir comment **ajouter des fichiers**  ⊘ **ou des images** à une page, consulter les sections : [4.7 Ajouter et éditer des fichiers](https://wiki.uqam.ca/pages/viewpage.action?pageId=24970838) et [4.8 Ajouter des images](https://wiki.uqam.ca/display/WPAP/4.8+Ajouter+des+images)

⋒

### <span id="page-0-0"></span>Liens hypertextes

- Il est possible de créer des liens vers d'**autres éléments de contenu du wiki** ou des **éléments externes** grâce aux liens hypertextes.
- Dans l'éditeur de texte d'une page, le bouton « **Lien** » permet d'ajouter un lien vers des pages du wiki, des fichiers du wiki et une adresse web ou un adresse courriel.

#### **Faire un lien vers une page du wiki**

Dans l'onglet « **Rechercher** », on peut chercher la page vers laquelle on veut ajouter un lien, en tapant son titre dans la boîte :

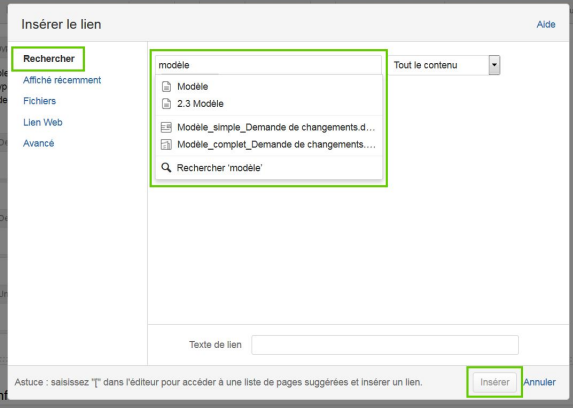

Dans l'onglet « **Affiché récemment** », on peut visualiser la liste des dernières pages consultées pour choisir celle vers laquelle on veut ajouter un lien :

#### **Pour ajouter un lien vers une page du wiki**, il est recommandé d'utiliser le menu « **Rechercher** » pour s'assurer que le lien demeure valide si le titre de la page est changé par la suite.

Par ailleurs, l'URL de la page obtenu grâce au menu « Rechercher » est plus facilement intelligible puisqu'il contient les mots du titre de la page plutôt qu'un identifiant formé de chiffres.

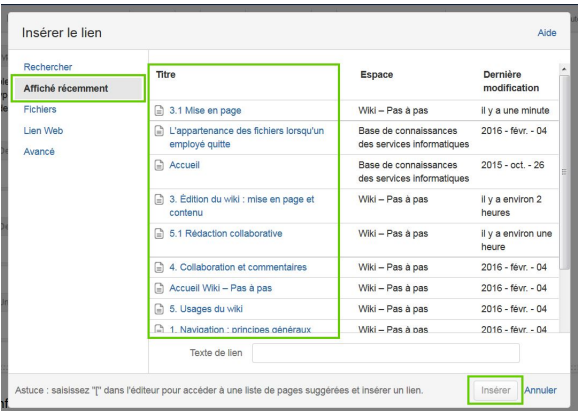

#### **Faire un lien vers des fichiers du wiki**

Dans l'onglet « **Fichiers** », on peut :

- **Ajouter un nouveau fichier** pour créer un lien vers celui-ci
- **Sélectionner un fichier déjà attaché** à la page pour créer un lien vers celui-ci

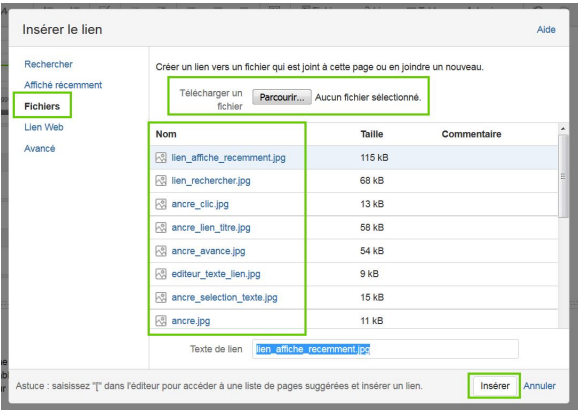

Si vous connaissez le titre (ou une partie du titre) du fichier vers lequel vous voulez créer un lien, passer par l'onglet « **Rechercher** » et taper le nom du fichier dans la boîte de recherche :

|⊘

Cette façon de faire permet également de **tr ouver des fichiers sur d'autres pages** d'un même espace pour créer un lien vers ceux-ci.

Cette façon de faire permet d'**ajouter un lien vers un fichier**, et **non d'afficher le fichier lui-même dans la page**.

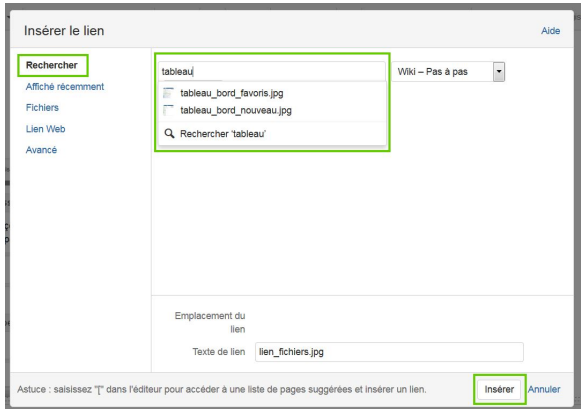

#### **Faire un lien vers une adresse Web**

Dans l'onglet « **Lien Web** », on peut ajouter l'**adresse URL** ou une **adresse courriel** pour créer un lien vers celui-ci :

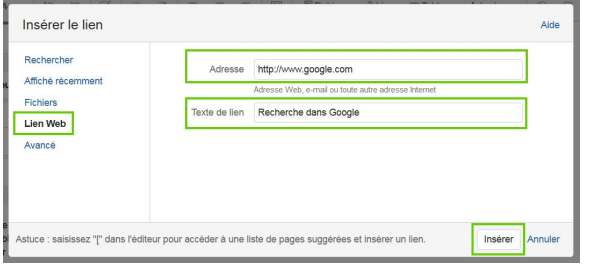

#### <span id="page-2-0"></span>Ancres

- Elles sont particulièrement utiles à la lecture d'une page très longue. Elles permettent, par exemple d'atteindre le haut de la page lorsque le lecteur clique sur « Haut de page ».
- Les ancres sont **invisibles pour le lecteur**.

**Créer l'ancre**

 $\odot$ Le **titre de l'ancre** est **sensible à la casse**. Prenez en note le titre exact donné à l'ancre afin de créer le lien vers cette ancre.

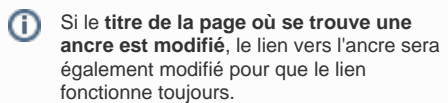

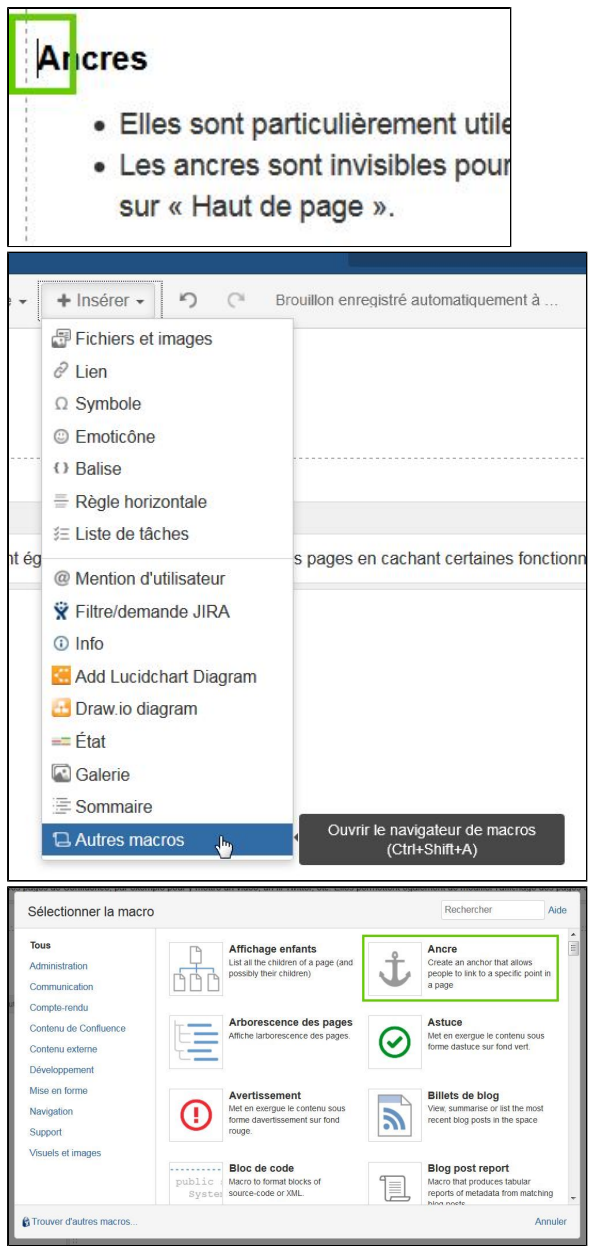

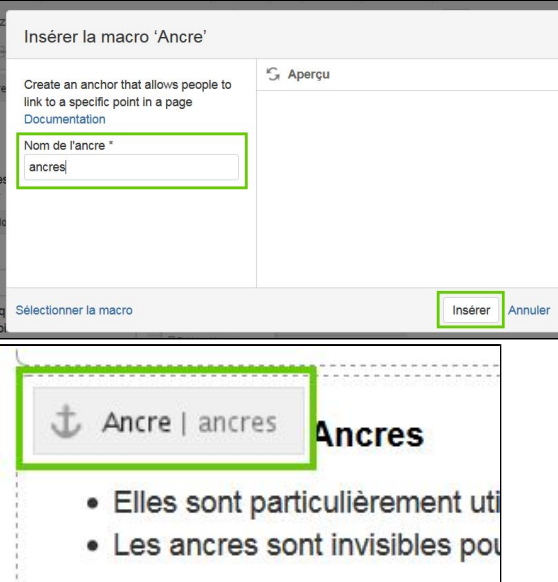

## **Créer le lien vers l'ancre**

Vous pouvez faire un lien avec l'ancre depuis :

- la même page;
- une autre page dans le même espace;
- une page dans un autre espace de Confluence;

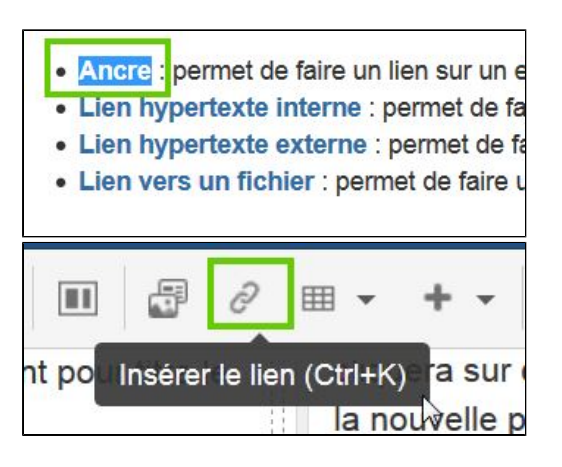

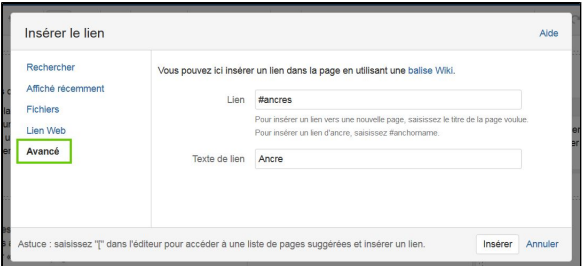

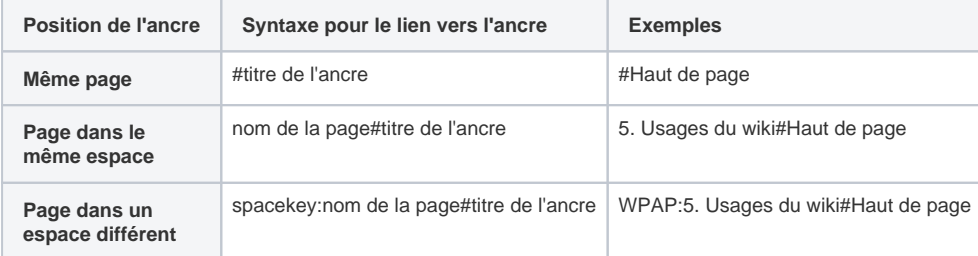

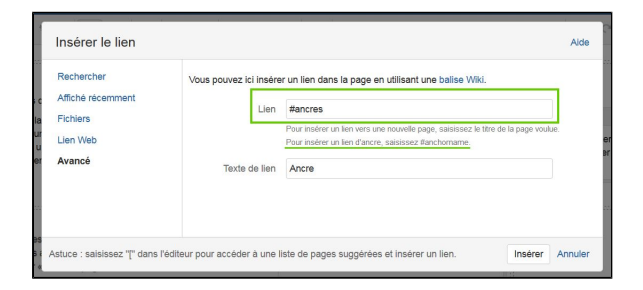

#### $\odot$ **Spacekey : identifiant de l'espace**

Pour créer le lien vers **une ancre dans un espace différent**, il est nécessaire d'identifier cette page à l'aide de son **identifiant unique** (spacekey). Celui-ci se trouve dans l'URL de l'espace wiki et est attribué par le créateur de l'espace au moment de sa création. Par exemple, l'identifiant du Wiki - Pas à pas est : « WPAP ».

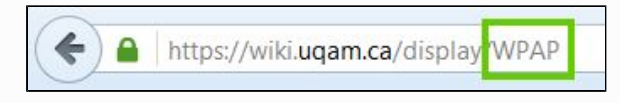

- · Ancre : permet de faire un lien sur un
- · Lien Hypertexte interne : permet de
- · Lien hypertexte externe : permet de
- · Lien vers un fichier : permet de faire

[[Page précédente\]](https://wiki.uqam.ca/pages/viewpage.action?pageId=24972868) [[Page suivante](https://wiki.uqam.ca/display/WPAP/4.3+Tableaux)]